Funktionen für Verzeichnisse

# Abbildungs- und andere Verzeichnisse dynamisch erzeugen

### Welche Funktionen benötige ich, um unterschiedliche Verzeichnisse in InDesign zu erzeugen?

Prinzipiell gibt es in InDesign zwei unterschiedliche Funktionen, mit denen Sie Verzeichnisse erzeugen können: die Inhaltsverzeichnis- und die Indexfunktion. Beide funktionieren nur dann, wenn Sie Ihr Dokument konsequent mit Formaten formatiert haben. Welche Funktion Sie für ein bestimmtes Verzeichnis verwenden, hängt ganz davon ab, welche Formatart Sie für die entsprechenden Verzeichniselemente verwendet haben: Absatz- oder Zeichenformate.

W Haben Sie mit Absatzformaten gearbeitet, verwenden Sie die Inhaltsverzeichnisfunktion. Beispiele sind Überschriften, Bildunterschriften, Tabellenunterschriften usw.

W Sind die entsprechenden Elemente mit Zeichenformaten formatiert, können Sie (mit etwas »Handarbeit«) die Indexfunktion verwenden. Beispiele sind Autorenverzeichnisse, Bildquellenverzeichnisse usw.

### Alphabetische Verzeichnisse erzeugen

Schnelle Lösung

#### Ausführliche Lösung

Abb. 1 Die Bildunterschriften dieses Postkartenkatalogs sollen alphabetisch in einem Abbildungsverzeichnis aufgeführt werden.

## Wie erzeuge ich alphabetische Verzeichnisse mithilfe der Inhaltsverzeichnisfunktion?

- 1 Formatieren Sie die Absätze, die in das Verzeichnis aufgenommen werden sollen, mit Absatzformaten.
- 2 Erzeugen Sie über LAYOUT  $\rightarrow$  INHALTSVERZEICHNIS ein alphabetisch sortiertes Inhaltsverzeichnis.

Die leistungsfähige Inhaltsverzeichnisfunktion von InDesign eignet sich nicht nur für normale Inhaltsverzeichnisse, in denen die Inhaltsverzeichniselemente – normalerweise die Überschriften – in der Reihenfolge ihres Erscheinens auf den Seiten Ihrer Publikation aufgelistet werden.

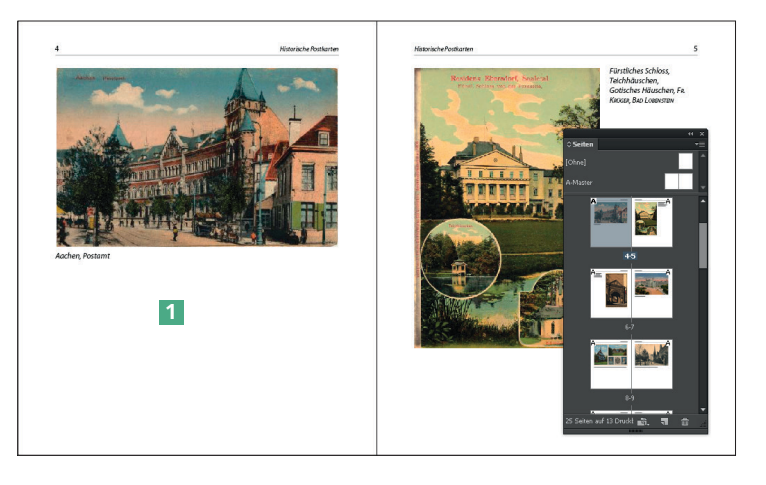

Vielmehr können Sie auch die unterschiedlichsten anderen Verzeichnisse und alphabetischen Listen erzeugen.

Sie können in Ihrem Dokument auch mehrere Inhaltsverzeichnisse anlegen